## **リヤビューカメラ/ビデオ映像の画質調整をする**

リヤビューカメラまたはビデオ映像を表示し、 画面をタッチして 画質調整 をタッチする。  $F$ M-9 **1**

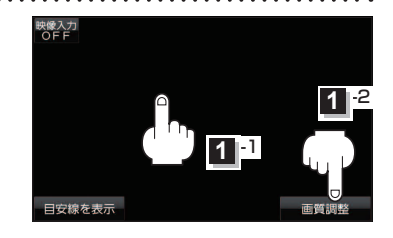

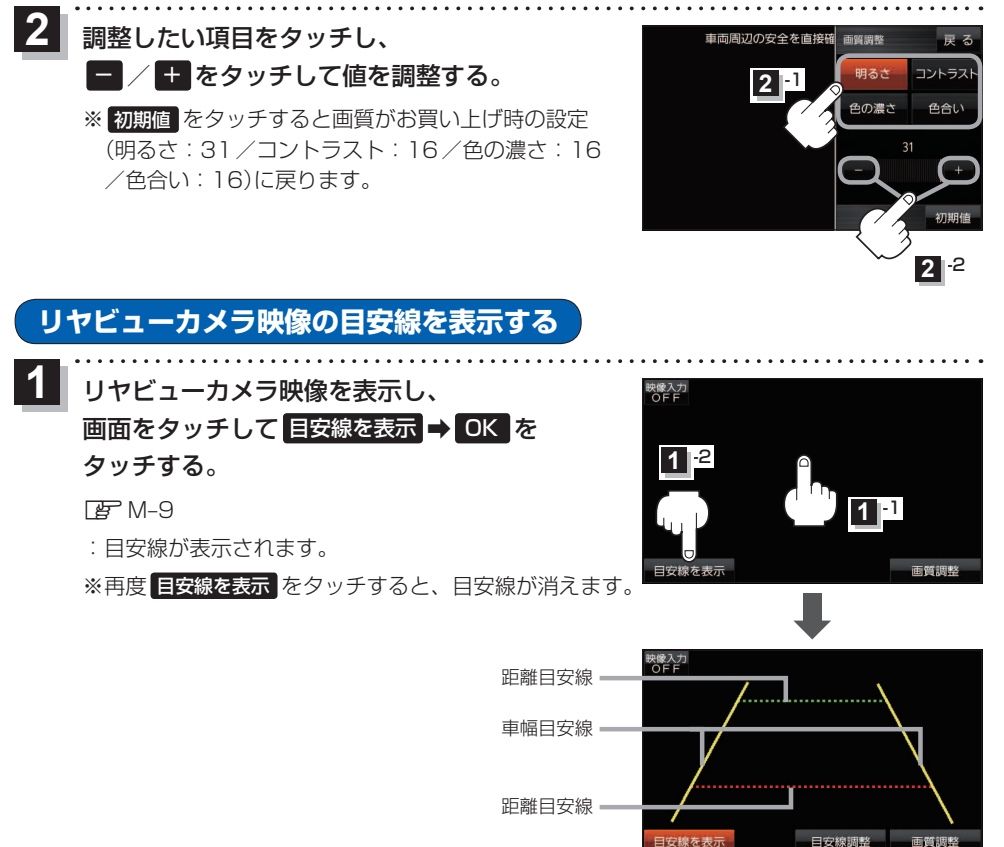

**お 願 い** リヤビューカメラの映像だけを見ての後退は絶対に行わないでください。

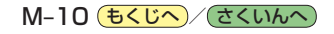